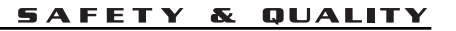

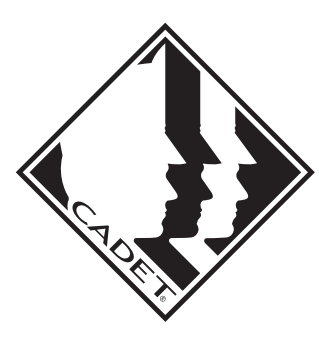

**SMART-BASE™ Thermostat** 

## **SBFT2 Installation Instructions**

**PLEASE READ THROUGH THESE INSTRUCTIONS BEFORE PROCEEDING WITH INSTALLATION OF THE "SBFT2" THERMOSTAT INTO A CADET SERIES "F" BASEBOARD**

**Tools Required: Phillips Screwdriver, Insulated Wire Connectors (Wire Nuts®), Wire Strippers, Wire Cutters**

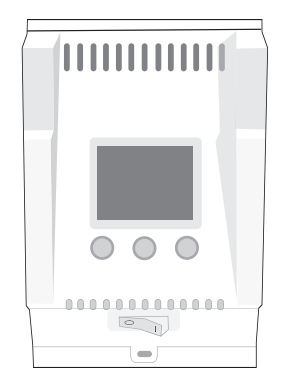

## **IMPORTANT!**

**It is extremely important that you verify the electrical power to be supplied to the heater is the same voltage as the heater. Connecting a heater to a lesser voltage supply than is intended will reduce the heater's output, and connecting it to a greater voltage supply than it is intended can cause property damage and personal injury. The electronic thermostat will only function correctly on 240 & 208 volt circuits.**

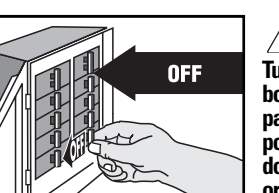

## **IMPORTANT INFORMATION**

**WARNING Turn the electrical power off at the electrical panel board (circuit breaker or fuse box) and lock or tag the panel board door to prevent someone from turning on power while you are working on the heater. Failure to do so could result in serious electrical shock, burns, or possible death.**

## **Installation Instructions**

## **For All Applications**

The thermostat needs to be mounted into the same junction box (wiring compartment) as the supplied electrical power. If the supplied case ground conductor is not in this junction box it will need to be relocated to the end wired.

The installation of the SMART-BASE thermostat may require a slight adjustment of the panel across the front of the heater, to allow the thermostat to fit into the junction box unobstructed. To do so, remove both junction box covers and unlatch the bottom of the panel from its hangers. (Use a rubber-coated tool, or hammer handle to remove the panel. Carefully pry upward to remove.) Next, slide it back out of the junction box opening to be used for the thermostat until its edge is just hanging over the partition. Hold the panel and snap it back on to its hangers. The thermostat will now have enough room to fit into the junction box opening.

## **Replacing Existing BTF Thermostat Control**

- 1. Remove screw attaching the existing BTF assembly (thermostat and plate) to the baseboard case and carefully pull it back to expose the wiring and connections. (Test with meter or circuit tester to verify that no electrical power is present before proceeding.)
- 2. If the power supply has been brought into the baseboard at this junction box, undo the wiring connections and remove the old thermostat assembly. Follow the appropriate wiring diagram ("FIGURE A" for left end

attachment, "FIGURE B" for right end attachment) and the following instructions "Baseboard/Thermostat Wiring" below to connect the SBFT2 to the baseboard and power supply.

3. If the power supply has not been brought into the baseboard at this junction box, remove the old thermostat assembly by removing the wiring connections. The new thermostat (SBFT2) must be located in the same junction box as the supplied electrical power; therefore, strip 1/2" of insulation from the two loose leads (created when the thermostat was removed) and join the two wires back together using a wire connector. Remove the end plate from the other junction box and apply it to the junction box where the thermostat was removed. Follow the appropriate wiring diagram ("FIGURE A" for left end attachment, "FIGURE B" for right end attachment) and the following further instructions "Baseboard/Thermostat Wiring" to connect the SBFT2 to the baseboard and power supply.

## **As Part of New Installation**

Install the Cadet "F" series baseboard heater according to the installation instructions supplied with the product. Keep in mind the SBFT2 thermostat needs to be mounted into the same junction box (wiring compartment) as the supplied electrical power. If the supplied case ground conductor is not in this junction box it will need to be relocated to the end wired.

## **SAVE THESE INSTRUCTIONS**

**TEL: 360-693-2505 Fax: 360-694-8668 P.O. Box 1675 Vancouver, WA 98668-1675**

## **Baseboard/Thermostat Wiring**

## **Thermostat in left junction box: (Figure A)**

- 1. Locate and cut closed end splice of wires containing limit lead wire and return wire (wire behind deflector). Strip 1/2" of insulation from these two cut lead wires.
	- a. Join the lead wire from the limit with the lead wire from thermostat terminal J5L2 with a connector.
	- b. Join the return wire (wire behind deflector) with the lead wire from thermostat terminal J1T1 with a connector.
- 2. Connect the grounding lead of the power supply to the supplied grounding pigtail (copper wire attached to case in junction box) with a connector.
- 3. Connect each of the remaining two power supply leads to each lead from the thermostat rocker switch with a wire connector.
	- a. Be sure the panel does not interfere with the mounting of the thermostat plate. Move panel if needed. (Using a rubbercoated tool, or hammer handle; carefully pry upwards.)
- 4. Carefully push wiring back into junction box, hook upper edge of faceplate under lip of case. Lower bottom edge of faceplate to junction box surface and secure thermostat with mounting screw.
- 5. Rocker switch should be placed in the "0" (OFF) position. To finish see the "Completion of Installation" section below.

## $\overline{J2}$   $\overline{L1}$  $\overline{J3}$   $\overline{L2}$  $J5L2$  $J1$  T1 HIGH<br>TEMPERATURE **ELEMENT LIMIT** ö **THERMOSTAT FACTORY SPLICE** ON/OFF<br>Switch

THERMOSTAT INSTALLED IN THE LEFT JUNCTION BOX

## **FIGURE "A" (Left Junction Box Wiring)**

'n σ

## **Completion of Installation**

 $\sigma$ ັດ

 $\mathbf{L}$ 

 $L^2$ 

At this point, the baseboard should be securely mounted, and the SBFT2 thermostat wired and secured to the baseboard junction box. The other junction box should have the baseboard end plate/cover secured in place.

Verify that the thermostat rocker switch is in the "O" (OFF) position before reestablishing the electrical power at the panel for power flow to the baseboard heater.

Refer to the programming guide for the operation of the SBFT2 thermostat.

## **Thermostat in right junction box: (Figure B)**

- 1. Cut closed end splice from connection of element lead wire and return wire (wire behind deflector). Strip 1/2" of insulation from these two cut lead wires.
	- a. Join the lead wire from the element with the lead wire from thermostat terminal J5L2 with a connector.
	- b. Join the return wire (wire behind deflector) with the lead wire from thermostat terminal J1T1 with a connector.
- 2. Connect the grounding lead of the power supply to the supplied grounding pigtail (copper wire attached to case in junction box) with a connector.
- 3. Connect each of the remaining two power supply leads to each lead from the thermostat rocker switch with a wire connector.
	- a. Be sure the panel does not interfere with the mounting of the thermostat plate. Move panel if needed. (Using a rubber-coated tool, or hammer handle; carefully pry upwards.)
- 4. Carefully push wiring back into junction box, hook upper edge of faceplate under lip of case. Lower bottom edge of faceplate to junction box surface and secure thermostat with mounting screw.
- 5. Rocker switch should be placed in the "0" (OFF) position. To finish see the "Completion of Installation" section below.

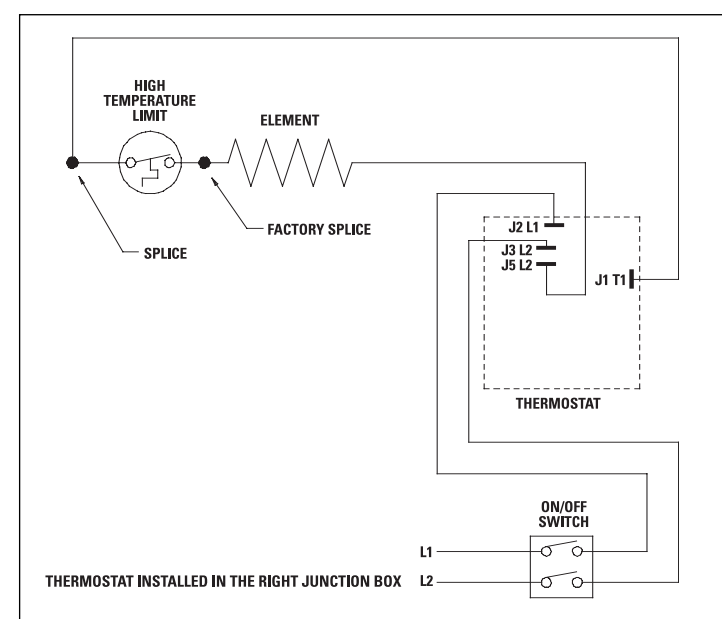

**FIGURE "B" (Right Junction Box Wiring)**

## **Warranty**

**LIMITED ONE-YEAR WARRANTY:** Cadet Manufacturing Co. will repair or replace any Cadet product, including thermostats, found to be defective or malfunctioning from first date of purchase through the first year.

### **These warranties do not apply:**

- 1. To conditions resulting from improper installation or incorrect supply voltage;
- 2. To conditions resulting from improper maintenance, misuse, abuse, accident, or alteration;
- 3. To service calls, or any warranty labor not performed at the Cadet Manufacturing facility; 4. If the date of manufacture cannot be determined;
- 5. To freight damaged products.

CADET SHALL NOT BE LIABLE FOR DAMAGES SUCH AS PROPERTY DAMAGE AND/OR INCIDENTAL EXPENSES RESULTING FROM BREACH OF THESE WRIT-TEN WARRANTIES OR ANY IMPLIED WARRANTY.

These warranties give you specific legal rights, and you may also have other rights which vary from state to state. Cadet neither assumes, nor authorizes anyone to assume for it, any other obligation or liability in connection with these electric heaters or any part of such heaters.

If the product should become defective during the warranty period, contact Cadet Manufacturing Co. at 360-693-2505 for instructions on how to have the repair or replacement processed. Products returned without authorization will be refused.

**Parts and Service** Contact Cadet for information on Parts or Service.

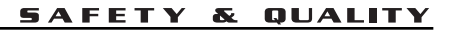

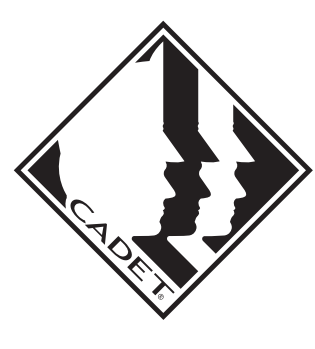

**Instrucciones de instalación del termostato SMART-BASE TM** 

## **SBFT2**

**LEA COMPLETAMENTE ESTAS INSTRUCCIONES ANTES DE PROCEDER CON LA INSTALACIÓN DEL TERMOSTATO "SBFT2" EN UN ZÓCALO CADET SERIE "F"**

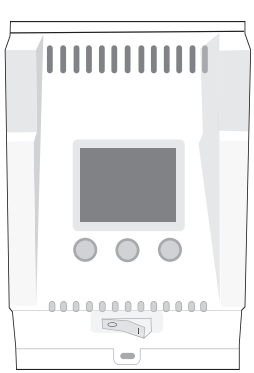

**Herramientas necesarias: Destornillador Phillips, conectores de alambre aislados (WireNuts®), pelacables, cortadores de alambre**

**la muerte.**

## **¡IMPORTANTE!**

**Es extremadamente importante verificar que la alimentación eléctrica que recibirá el calentador tenga el voltaje correcto. Conectar un calentador con un suministro de voltaje inferior al que corresponde reducirá la potencia, y conectarlo a un voltaje superior puede causar daños materiales y lesiones personales. El termostato electrónico sólo funcionará correctamente con circuitos de 240 y 208 voltios.**

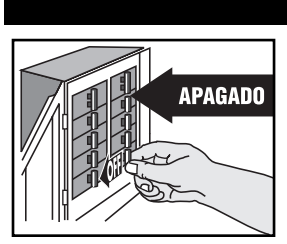

## **INFORMACIÓN IMPORTANTE**

**ADVERTENCIA Desconecte la electricidad en el tablero del panel eléctrico (caja de cortacircuitos o fusibles) y trabe o coloque un cartel en la puerta del tablero del panel para evitar que alguien vuelva a conectar la energía mientras se esté trabajando en el calentador. De lo contrario podrían producirse graves golpes eléctricos, quemaduras e incluso**

## **Instrucciones para la Instalación**

### **Para todas las aplicaciones**

Se debe montar el termostato en la misma caja de empalmes (compartimiento de cables) que la fuente de alimentación eléctrica. Si el conductor de puesta a tierra del chasis suministrado no está en la caja de empalmes se deberá reubicar en el extremo cableado.

Puede que la instalación del termostato SMART-BASE requiera un ligero ajuste del panel en la parte delantera del calentador, para que el termostato quepa libremente en la caja de empalmes. Para ello, retire ambas cubiertas de la caja de empalmes y destrabe la parte inferior del panel de sus colgadores. (Utilice una herramienta (o el mango de un martillo) revestido con caucho para retirar el panel. Haga palanca cuidadosamente hacia arriba para retirarlo.) Luego deslícelo hacia atrás de la abertura de la caja de empalmes que se usará para el termostato hasta que el borde quede apenas colgando sobre la separación. Sostenga el panel y encájelo nuevamente en sus colgadores. El termostato ahora tendrá espacio suficiente para caber en la abertura de la caja de empalmes.

## **Reemplazo del control del termostato BTF existente**

- 1. Retire el tornillo que sujeta el conjunto del BTF existente (termostato y placa) con el chasis del zócalo y tire de él cuidadosamente para dejar a la vista el cableado y las conexiones. (Con un medidor o probador de circuitos, verifique que no haya alimentación eléctrica antes de proceder.)
- 2. Si se ha instalado la fuente de alimentación del zócalo en esta caja de empalmes, deshaga las conexiones de cableado

y quite el conjunto del termostato antiguo. Siga el diagrama de cableado correspondiente ("FIGURA A" para el accesorio del extremo izquierdo, "FIGURA B" para el del extremo derecho) y las siguientes instrucciones para el "Cableado del zócalo/termostato" a fin de conectar el SBFT2 al zócalo y la fuente de alimentación.

3. Si la fuente de alimentación no se ha empalmado al zócalo en esta caja de empalmes, quite el conjunto del termostato antiguo retirando las conexiones de cableado. El nuevo termostato (SBFT2) se debe colocar en la misma caja de empalmes de la fuente eléctrica suministrada; por lo tanto, pele 1/2" de aislamiento de los dos conductores sueltos (que quedaron al momento de haber retirado el termostato) y vuelva a unir los dos alambres mediante un conector. Retire la placa extrema de la otra caja de empalmes y aplíquela a la caja de empalmes donde se retiró el termostato. Siga el diagrama de cableado correcto ("FIGURA A" para el accesorio del extremo izquierdo, "FIGURA B" para el del derecho) y las siguientes instrucciones de "Cableado del zócalo/termostato" a fin de conectar el SBFT2 al zócalo y la fuente de alimentación.

## **Como parte de una instalación nueva**

Instale el calentador de zócalo Cadet serie "F" según las instrucciones de instalación que vienen con el producto. Recuerde que el termostato SBFT2 se debe instalar en la misma caja de empalmes (compartimiento de cables) que la fuente eléctrica suministrada. Si el conductor de tierra del chasis suministrado no está en esta caja de empalmes, se deberá reubicar en el extremo cableado.

## **CONSERVE ESTAS INSTRUCCIONES**

**TEL: 360-693-2505 Fax: 360-694-8668 P.O. Box 1675 Vancouver, WA 98668-1675**

## **Cableado del zócalo/termostato**

#### **Termostato en la caja de empalmes izquierda: (Figura A)**

- 1. Localice y corte el empalme de extremo cerrado de los alambres que contiene el alambre conductor de límite y el de retorno (situado detrás del deflector). Pele 1/2" de aislamiento de estos dos alambres conductores cortados.
	- a. Una el alambre conductor del interruptor de límite y el alambre conductor del terminal J5L2 del termostato mediante un conector.
	- b. Una el alambre de retorno (situado detrás del deflector) con el alambre conductor del terminal J1T1 del termostato mediante un conector.
- 2. Conecte el conductor de tierra de la fuente de alimentación al cable espiral de puesta a tierra suministrado (alambre de cobre empalmado al chasis en la caja de empalmes) mediante un conector.
- 3. Conecte los dos conductores restantes del suministro de alimentación a cada conductor del interruptor basculante del termostato mediante un conector de alambres.
	- a. Cerciórese de que el panel no interfiera con la montura de la placa del termostato. Mueva el panel si es necesario. (Utilice una herramienta (o el mango de un martillo) revestido con caucho para hacer palanca cuidadosamente hacia afuera.)
- 4. Presione cuidadosamente el cableado para volver a introducirlo en la caja de empalmes, enganche el borde superior de la placa delantera bajo el reborde del chasis. Baje el borde inferior de la placa delantera a la superficie de la caja de empalmes y fije el termostato con el tornillo de montaje.
- 5. El interruptor basculante se debe poner en la posición de apagado "0" (OFF). Para terminar, consulte la sección "Completar la instalación" a continuación.

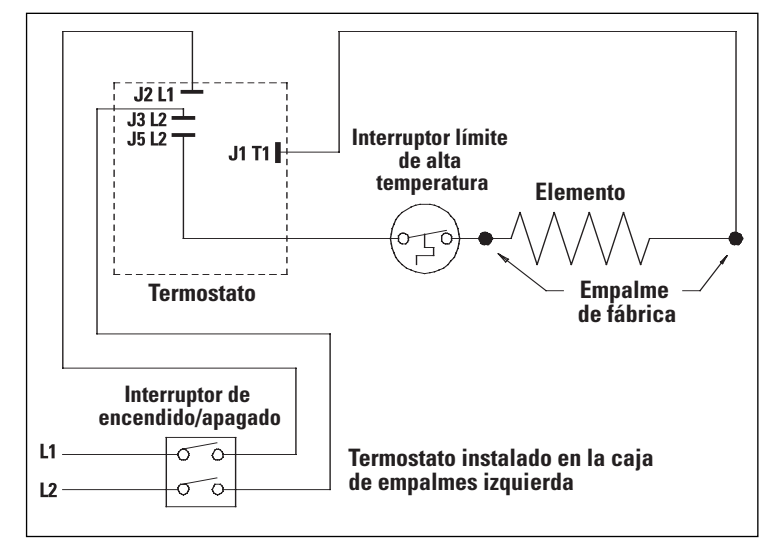

### **FIGURA "A" (cableado de la caja de empalmes izquierda)**

### **Completar la instalación**

En este momento, se debe montar firmemente el zócalo, y cablear y afianzar el termostato SBFT2 a la caja de empalmes del zócalo. También se debe asegurar bien la caja de empalmes en la placa extrema/cubierta del zócalo.

Verifique que el interruptor basculante del termostato esté en la posición "O" (OFF) antes de restablecer la alimentación eléctrica en el panel para el flujo de alimentación hacia el calentador de zócalo.

Consulte la guía de programación para la operación del termostato SBFT2.

**GARANTIA LIMITADA DE UN AÑO:** Cadet Manufacturing Co. reparará o reemplazará cualquier producto Cadet, incluyendo termostatos que se determine es defectuoso o está funcionando mal desde la fecha de compra original hasta el primer año.

#### **ESTAS GARANTíAS NO SON PERTINENTES:**

1) Para condiciones que sean el resultado de la instalación inapropiada o del suministro incorrecto de voltaje;

2) Para condiciones que sean el resultado del mantenimiento inapropiado, mal uso, abuso, accidente o alteración

3) Para las llamadas de servicio o mano de obra que involucren el cambio de pieza(s) defectuosa(s)

4) Si no se puede determinar la fecha de fabricación

5) Para los productos dañados durante el flete.

#### **El termostato en la caja de empalmes derecha: (Figura B)**

- 1. Corte el empalme de extremo cerrado proveniente de la conexión del alambre conductor del elemento y el alambre de retorno (situado detrás del deflector). Pele 1/2" de aislamiento de estos dos alambres conductores cortados.
	- a. Una el alambre conductor del elemento con el alambre con
	- ductor del terminal J5L2 del termostato mediante un conector.
	- b. Una el alambre de retorno (situado detrás del deflector) con el alambre conductor del terminal J1T1 del termostato mediante un conector.
- 2. Conecte el conductor de puesta a tierra de la fuente de alimentación al cable espiral de puesta a tierra suministrado (alambre de cobre empalmado al chasis en la caja de empalmes) mediante un conector.
- 3. Conecte los dos conductores restantes del suministro de alimentación a cada conductor del interruptor basculante del termostato mediante un conector de alambres.
	- a. Cerciórese de que el panel no interfiera con la montura de la placa del termostato. Mueva el panel si es necesario. (Utilice una herramienta (o el mango de un martillo) revestido con caucho para hacer palanca cuidadosamente hacia afuera.)
- 4. Presione cuidadosamente el cableado para volver a introducirlo en la caja de empalmes, enganche el borde superior de la placa delantera bajo el reborde del chasis. Baje el borde inferior de la placa delantera a la superficie de la caja de empalmes y fije el termostato con el tornillo de montaje.
- 5. El interruptor basculante se debe poner en la posición de apagado "0" (OFF). Para terminar, consulte la sección "Completar la instalación" a continuación.

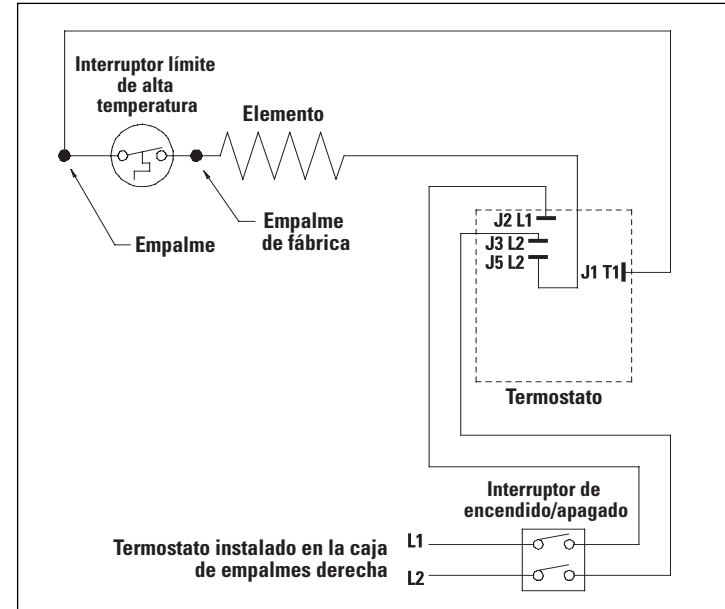

**FIGURA "B" (cableado de la caja de empalmes derecha)**

#### **CADET NO SERÁ RESPONSABLE DE LOS DAÑOS A LA PROPIEDAD Y/O GASTOS INCI-DENTALES QUE RESULTEN DEL INCUMPLIMIENTO DE ESTAS GARANTÍAS ESCRITAS O DE CUALQUIER GARANTIA IMPLICITA.**

Estas garantías le otorgan derechos legales específicos y es posible que usted cuente con otros derechos que varían de acuerdo a cada estado.

Cadet no asume ni autoriza a nadie para que asuma de su parte ninguna otra obligación o responsabilidad contra terceros relacionada con estos calentadores eléctricos o con cualquier parte de dichos calentadores.

Si el producto llegara a ser defectuoso durante el período de garantía, comunicarse con Cadet Manufacturing llamando al 360-693-2505 para obtener instrucciones acerca de como procesar la reparación o reemplazo. Los productos que se devuelvan sin autorización serán rechazados.

#### **Repuestos y servicio**

Comuníquese con Cadet para obtener información sobre repuestos o servicio.

# **SMART-BASE**

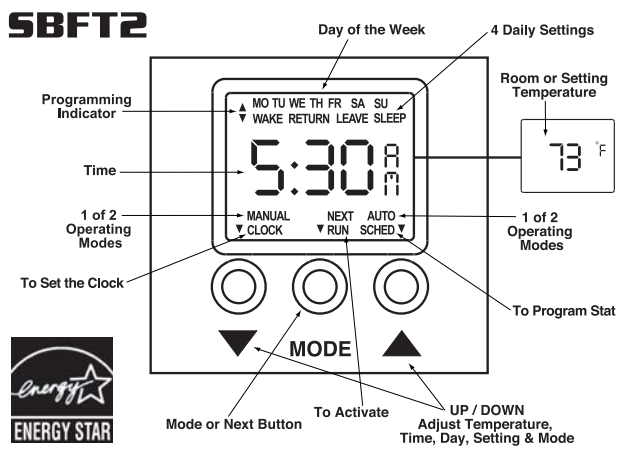

#### **General Programming Operation:**

5-1-1 programming allows you to create a heating schedule that is specific to your needs: weekdays, Saturday, and Sunday. Weekdays are a single unit, meaning the program schedule will be the same for Monday, Tuesday, Wednesday, Thursday, and Friday. Saturday and Sunday can each have individual programs. Every weekday, Saturday, or Sunday program has 4 daily settings: **WAKE, LEAVE, RETURN, and SLEEP.**

- ✦ **WAKE**: The desired room temperature and time the heating period should begin when you are present in the morning. If desired, allow 15 minutes prior to wake time for the room to reach comfort level.
- ✦ **LEAVE**: The time and the lower desired temperature you would like your room to be when you leave for the day. This is an energy saving period.
- ✦ **RETURN**: The desired room temperature and time the heating period should begin when you are present in the evening. If desired, allow 15 minutes prior to your return time for the room to reach comfort level.
- ✦ **SLEEP**: The time and the lower desired temperature you would like your room to be while you sleep. This is an energy saving period.

Each setting needs to be programmed with a time and temperature. Programming begins by directing you to set the time of day for the 4 daily settings for weekdays, Saturday, and Sunday. Once all times have been set, the program will direct you to set the temperatures for the 4 daily settings for weekdays, Saturday, and Sunday.

#### **Operation Modes:**

- ✦ The **AUTO**matic mode runs the programmed sequence recorded by the user. Use this mode when daily comfort needs and routine are in accordance with the recorded program.
- ✦ The **MANUAL** mode overrides the recorded program sequence. Use this mode when out of town or when maintaining a certain temperature set point for an extended period of time is desired. Setting the manual temperature to a cool set point of 62 degrees or less helps reduce energy costs. The MANUAL mode stays active until the AUTOmatic program is activated.
- ✦ The **Temporary Setpoint** overrides the programmed temperature when AUTO mode is activated. Set a Temporary Setpoint when changing the temperature for a given period of the day. The setpoint will stay active until the next programmed period for the given day.

#### **Energy Saving Tips:**

Here are a few tips to maximize energy saving capabilities:

- ✦ When programming, always set the temperature back for a minimum of 8 hours when away from home or asleep.
- ✦ Each 2-degree decrease for an 8 hour period is equivalent to a 2% savings.
- ✦ Maximize the 8 hour temperature set back by reducing the setpoint 8 to 10 degrees from your preferred comfort setpoint.
- ✦ Use the manual mode to set and hold the temperature back 8 degrees or more while on vacation.
- ✦ **Or, maintain default program. The thermostat comes equipped with an energy saving program, as outlined in the "Default Settings" table.**

#### **Default Settings:**

Time

Day

Manual

Mode

 $Mon-F$ 

Setpoint

 $Mon-F$ 

Setpoint

first start of the microprocessor. When the thermostat has been programmed, the default values no longer apply.

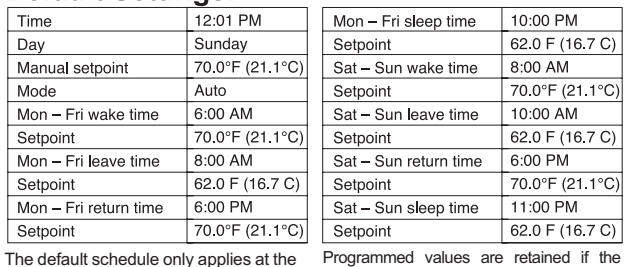

Programmed values are retained if the heater power is interrupted or turned OFF. Once the power is restored, the thermostat will be in AUTO mode. However, the clock and day of the week will require reprogramming.

RETURN

RETURN

OOE انتائظ

**AUTO** 

ורוד ÎÛ **AUTO** 

*\* Room*

**2**. To activate the CLOCK MODE,

Before you program your thermostat, take a moment and write a program suitable to your needs and schedule. You will need to know this before programming the thermostat. Use the default settings guide above as a guideline.

#### **Programming Instructions: START UP** *Temperature*

The thermostat will load its default program settings when power is established for the first time. The display will alternate between a room temperature display and a time of day display. Both the time of day and room temperature displays will continuously flash to indicate that a power interruption has occured. *Time of Day*

#### **How To Press Buttons For Programming:**

- ✦ To change the **temperature set point**, press the **down**▼or **up**▲button and hold, release when desired set point is reached. Temperature increases or decreases in 1 degree increments.
- ✦ To change the **time of day**, press the **down**▼ or **up** ▲ button and hold, release when desired set point is reached. Time of day increases or decreases in 15 minute increments.

✦ For all other functions, press once to make changes or selections.

#### **Setting the Time of Day and Day of Week:**

**1**. To activate the PROGRAM MODE, press the MODE button. CLOCK, NEXT, SCHED appear on the display.

setting the hours.

button to save your selection.

press the DOWN ▼ button. The hour numerals will flash.  $2 - 4$ 

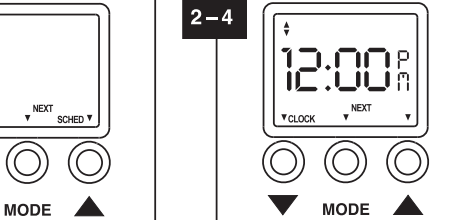

**3**. To set the hours, press the down ▼ button to decrease the hour or the up▲ button to advance. Note: the clock is a 24 hour clock and will display AM or PM to distinguish time of day. The AM/PM icon will change with **4**. Press the MODE button to activate the set minutes mode. The minute numerals will flash. To set the minutes, press the down ▼ button to decrease the minutes or the up ▲ button to advance.

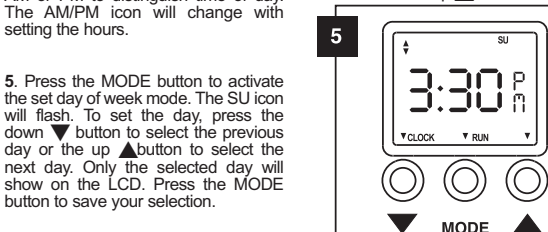

#### **PROGRAMMING THE AUTO SCHEDULE**

**1**.To activate the PROGRAM MODE, press the MODE button once. CLOCK, NEXT, SCHED appear on the display.

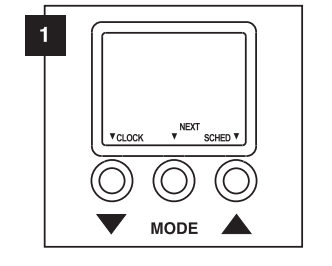

**3**. To program the WAKE time setting, press the down ▼ button to decrease the time or the up ▲ button to increase. When the time setting is correct, press the MODE button to advance to program the LEAVE time setting.

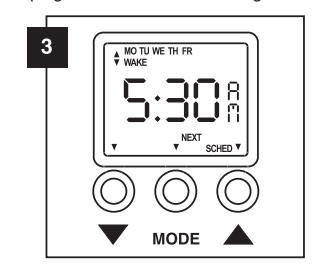

**5**. To program the RETURN time setting, press the down  $\blacktriangledown$  button to decrease the time or the up ▲ button to increase. When the time setting is correct, press the MODE button to program the SLEEP time setting.

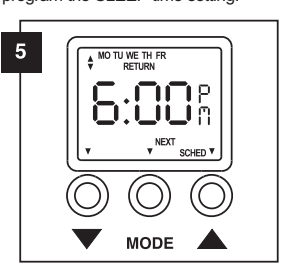

**7**. To program the WAKE, LEAVE, RETURN and SLEEP time settings for both Saturday (SA) and Sunday (SU), return to the beginning of the PROGRAMMING AUTO SCHEDULE instructions and repeat.

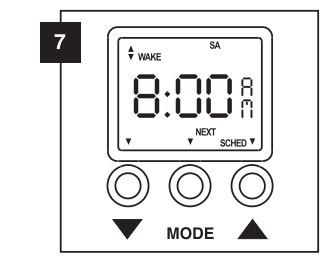

**2**. To activate the AUTO SCHEDULE program mode, press the up **A** button once. The first display will be the WAKE time for Monday through Friday. Time adiustments are made in 15 minute increments.

 $\overline{2}$ MO TU WE TH FR ലാഭ O **TETELE NFXT** SCHED<sup>1</sup>  $\blacktriangledown$ **MODE** 

**4**. To program the LEAVE time setting, press the down ▼ button to decrease the time or the up **Abutton** to increase. When the time setting is correct, press the MODE button to advance to program the RETURN time setting.

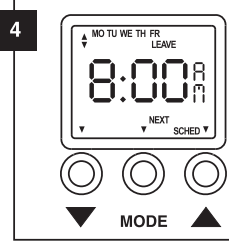

**6**. To program the SLEEP time setting,<br>press the down ▼ button to decrease the time or the up  $\triangle$  button to increase. When the time setting is correct, press the MODE button to program the Saturday WAKE time setting.

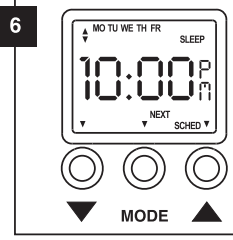

**8**. After programming the Saturday and Sunday time settings, press the MODE button to program the Monday through Friday WAKE setpoint temperature. To program setpoint temps, press the down ▼ button to decrease the temp or the up ▲ button to increase. When the temperature setting is correct, press the MODE button to advance to program the LEAVE temp.

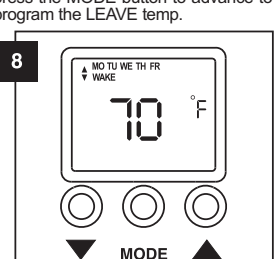

**9**. Continue to program the setpoint temperatures by pressing the MODE button to advance to LEAVE, RETURN and then SLEEP. For each schedule, press either the down  $\blacktriangledown$  button or the up  $\Delta$  button to program the correct setpoint. Press the MODE button to advance.

**10**. Continue to program the setpoint temperatures for Saturday and Sunday by pressing the MODE button to advance. For each schedule, press either the down  $\nabla$  button or the up $\blacktriangle$ button to program the correct setpoint. When you have completed the programming, press the MODE button

62

**MODE** 

 $\blacktriangledown$ 

SU<br>SLEEP

°E

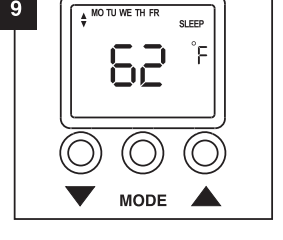

## **Selecting AUTO or MANUAL**

**1**. To select the AUTO or MANUAL operating mode, press the MODE button twice. The MANUAL, RUN, AUTO appear on the display. The current mode is identified by a flashing underline. Press the down  $\blacktriangledown$  button to select MANUAL mode or the up ▲ button to select AUTO mode. To activate the selected operating mode, press the MODE button again.

**2**. To adjust the MANUAL mode setpoint, press either the down  $\blacktriangledown$  button or the up ▲ button to display the current manual setpoint. To change the setpoint, press the down ▼ button to decrease the setting or press the up **A** button to increase. The thermostat will automatically return to the time/room

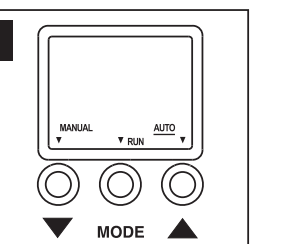

 $\overline{2}$  $\overline{\mathbf{z}}$ ο° MANUAL  $\bigcirc$  $\blacktriangledown$ **MODE** 

#### **Setting a Temporary Setpoint:**

**3**. To set a temporary setpoint (AUTO mode only), press either the<br>down ▼ button or the up ▲ button to<br>display the current setpoint. To change the setpoint, press the down ▼ button to decrease the setting or press the up ▲ button to increase. TEMP is displayed to indicate that a temporary setpoint is active. The temporary setpoint will be canceled when the next programmed operating setting has been activated (WAKE, LEAVE, RETURN or SLEEP). It may also be canceled by adjusting the setpoint up or down until the TEMP icon disappears.

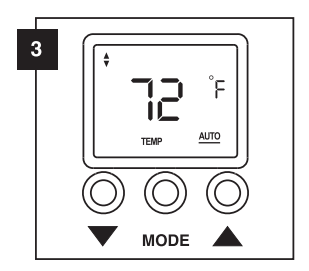

\* The SMART-BASE thermostat has been simulated to offer the best performance for a built-in control. The concept is to simulate a midpoint temperature of the room, respond to this setting, and maintain it for optimum comfort. However, keep in mind that temperature variances to this reading could be affected by drafts within the wall area, cold air from flooring or drafts from a nearby window or door.

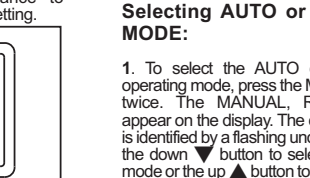

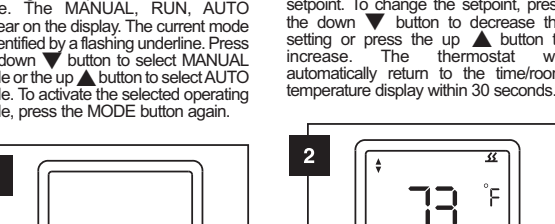

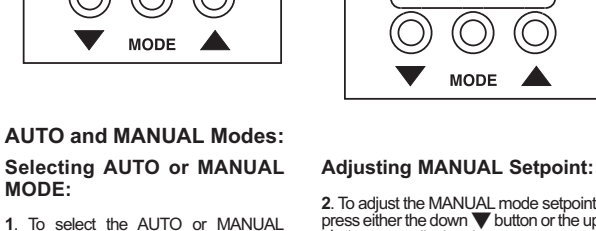

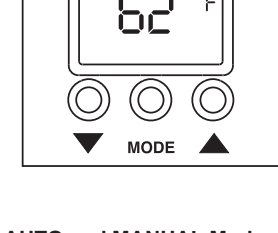

 $9$ 

to save.

 $10$ 

# **SMART-BASE**

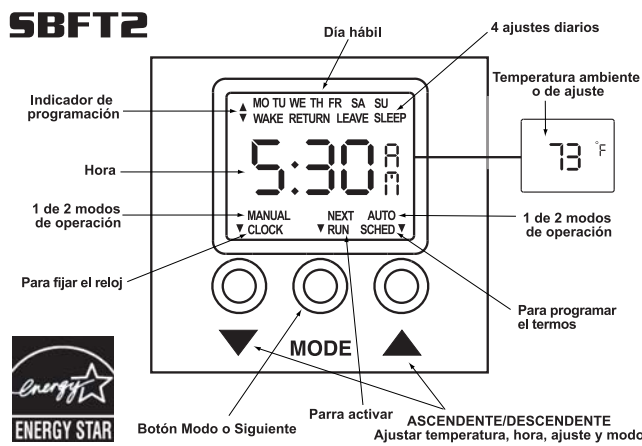

#### **Operación de programación general:**

La programación 5-1-1 permite crear un programa de calefacción específico para sus necesidades: días hábiles, sábado y domingo. Los días hábiles constituyen una sola unidad, lo cual significa que el horario de la programación será igual para el lunes, martes, miércoles, jueves y viernes. El sábado y el domingo pueden tener programas individuales. Cada programa para días hábiles, sábado o domingo tiene cuatro ajustes diarios: DESPERTAR, SALIDA, REGRESO y NOCHE.

- ✦ **DESPERTAR**: La temperatura ambiental y la hora en que desee que comience el período de calefacción cuando usted esté presente en la mañana. Si lo desea, fíjelo 15 minutos antes de la hora en que despierte para que la habitación alcance el nivel de su comodidad.
- ✦ **SALIDA**: La hora y la temperatura más baja en la que desee que quede la habitación cuando salga durante el día. Éste es un período de ahorro de energía.
- ✦ **REGRESO**: La temperatura ambiental y la hora en que desee que comience el período de calefacción cuando usted regrese a su hogar. Si lo desea, fíjelo 15 minutos antes de la hora en que regrese para que la habitación alcance el nivel de su comodidad.
- ✦ **NOCHE**: La hora y la temperatura menor que desee para la habitación mientras usted duerme. Éste es un período de ahorro de energía.

Cada ajuste se debe programar con una hora y temperatura. Para comenzar la programación deberá fijar la hora del día para los 4 ajustes diarios de los días hábiles y del sábado y domingo. Una vez que se han fijado todas las horas, el programa le indicará que fije las temperaturas para los 4 ajustes diarios de los días hábiles y del sábado y domingo.

#### **Modos de operación:**

- ✦ El modo AUTOmático funciona con la secuencia programada que grabó el usuario. Utilice este modo cuando sus necesidades diarias de comodidad y su rutina concuerden con el programa grabado.
- ✦ El modo MANUALsupedita la secuencia de programación grabada. Utilice este modo cuando esté fuera de la ciudad o cuando quiera mantener una determinada temperatura durante un período prolongado. Fijar la temperatura manual en un punto de ajuste fresco de 62 grados o menos ayuda a reducir los costos de energía. El modo MANUAL se mantiene vigente hasta que se activa el programa AUTOmático.
- ✦ El punto de fijación temporal supedita la temperatura programada cuando se activa el modo AUTO. Fije un punto de ajuste temporal al cambiar la temperatura durante un período determinado del día. El punto de ajuste se mantendrá activo hasta el siguiente período programado del día determinado.

#### **Consejos para ahorrar energía:**

He aquí algunos consejos para maximizar el ahorro de energía:

- ✦ Programe una temperatura menor durante un mínimo de 8 horas cuando no se encuentre su hogar o bien cuando esté durmiendo.
- ✦ Cada disminución de 2 grados durante un período de 8 horas equivale a un ahorro del 2%.
- ✦ Aproveche al máximo el período de ahorro de 8 horas fijando su punto de ajuste en 8 a 10 grados menos que la temperatura que prefiere.
- ✦ Utilice el modo manual para fijar y conservar la temperatura en un mínimo de 8 grados menos cuando esté de vacaciones.
- ✦ **O bien, mantenga el programa predeterminado. El termostato viene equipado con un programa de ahorro de energía, tal como se describe en la tabla "Ajustes predeterminados".**

#### Ajustes predeterminados:

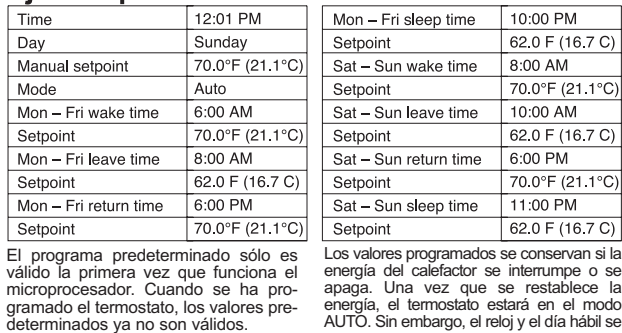

Antes de programar el termostato, dedique un momento a escribir un programa adecuado para sus necesidades y horarios. Deberá tener esta información antes de programar el termostato. Utilice los ajustes predeterminados descritos anteriormente como pauta general. deberán reprogramar.

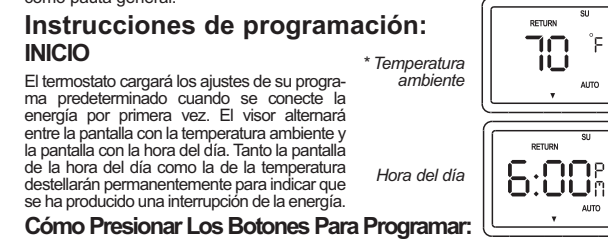

- ✦Para cambiar la **temperatura, pulse ininterrumpidamente** el botón **descendente** ▼ o **ascendente** ▲hasta llegar al valor que desea, y luego suéltelo. La temperatura aumenta o disminuye en incrementos de 1 grado.
	- ✦ Para cambiar la **hora del día**, pulse ininterrumpidamente el botón **descendente**▼ <sup>o</sup> **ascendente A** hasta llegar al valor que desea, y luego suéltelo. La hora del día aumenta o disminuye en incrementos de 15 minutos.
- ✦ Para todas las demás funciones, vaya pulsando de una sola vez a fin de realizar cambios o selecciones.

#### **Fijar la hora del día y el día hábil:**

SCHED<sup>V</sup>

**1**. Para activar el modo de programación (PROGRAM MODE), pulse el botón Modo (MODE). Aparecerá CLOCK, NEXT, SCHED (Reloi, Siguiente, Progr.) en pantalla.

válido micropr

 $Mon -$ 

Setpoi

Time

Day

Mode

mañana y la tarde. El icono AM/PM cambiará a medida que se ajusten las horas. **5**. Pulse el botón Modo (MODE) para activar el modo de fijación de día hábil. El icono SU destellará. Para fijar el día, pulse el botón descendente ▼ a fin de seleccionar el día anterior o el botón ascendente ▲para seleccionar el día siguiente. Sólo aparecerá el día seleccionado en la pantalla LCD. Pulse el botón Modo (MODE) para guardar su selección.

**MODE** 

 $\blacktriangledown$ 

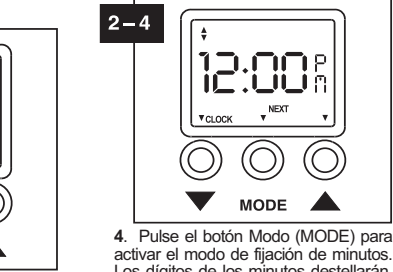

**2**. Para activar el modo de reloj (CLOCK MODE), pulse el botón descendente ▼ Los dígitos de hora destellarán.

**AUTO** 

**AUTO** 

**3**. Para fijar las horas, pulse el botón descendente ▼ a fin de bajar la hora o el ascendente∧ para subirla. Nota: el reloj tiene 24 horas y mostrará los indicadores AM o PM para distinguir entre la Los dígitos de los minutos destellarán. Para fijar los minutos, pulse el botón descendente ▼ para bajar los minutos o el ascendente **▲** para subirlos.

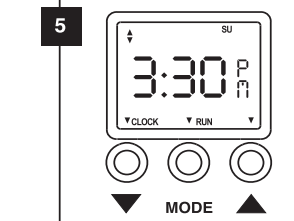

## **PROGRAMAR EL**

## **HORARIO AUTOMÁTICO**

**1**.Para activar el modo de progra-mación (PROGRAM MODE), pulse el botón Modo (MODE) una vez. Aparecerá CLOCK, NEXT, SCHED (Reloj, Siguiente, Progr.) en pantalla.

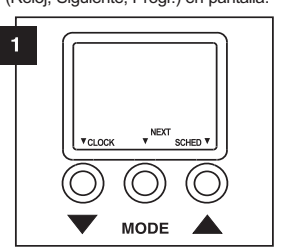

**3**. Para programar el ajuste de la hora de despertar (WAKE), pulse el botón descendente ▼ para bajar la hora o el botón ascendente **A** para subirla. Cuando el ajuste de la hora sea el correcto, pulse el botón Modo (MODE) para avanzar y programar la hora de salida (LEAVE).

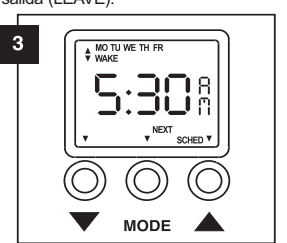

**5**. Para programar el ajuste de la hora de regreso (RETURN), pulse el botón descendente▼ para bajar la hora o el botón ascendente para subirla. Cuando el ajuste de la hora sea el correcto, pulse el botón Modo (MODE) para programar el ajuste nocturno (SLEEP).

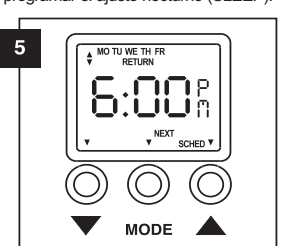

**7**. Para programar los ajustes de hora de despertar, salida, regreso y nocturna (WAKE, LEAVE, RETURN y SLEEP) tanto para el sábado como para el domingo (SA y SU respectivamente), vuelva al comienzo de las instrucciones de la sección PROGRA-MAR EL HORARIO AUTOMÁTICO y repita los pasos.

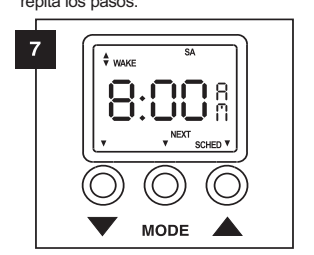

**2**. Para activar el modo de programación Horario automático (AUTO SCHEDULE), pulse el botón ascendente▲ una vez. La primera pantalla corresponderá a la hora de despertar (WAKE) para los días hábiles. Los ajustes de hora se realizan en incrementos de 15 minutos.

 $\overline{2}$ 

 $\frac{A}{P}$  MO TU WE TH FR **6:00%** SCHED<sup>1</sup> O **MODE** 

salida (LEAVE), pulse el botón descendente▼ para bajar la hora o el botón ascendente ▲para subirla. Cuando el ajuste de la hora sea el correcto, pulse el botón Modo (MODE) para avanzar a la programación de la hora de regreso (RETURN).

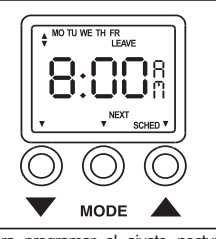

**6**. Para programar el ajuste nocturno (SLEEP), pulse el botón descendente ▼ para bajar la hora o el botón ascendente<br>▲ para subirla. Cuando el ajuste de la hora sea el correcto, pulse el botón Modo (MODE) para programar el ajuste de la hora de despertar (WAKE) del sábado.

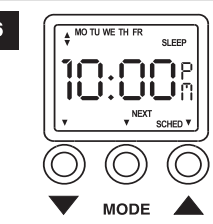

**8**. Después de programar los ajustes de horas del sábado y el domingo, pulse el botón Modo (MODE) con el objeto de programar la temperatura para despertar (WAKE) de los días hábiles. Para programar las temperaturas, pulse el botón descendente▼ para bajar la temperatura o el botón ascendente▲ para subirla. Cuando el ajuste de la temperatura sea el correcto, pulse el botón Modo (MODE) para avanzar a la programación de la temperatura de salida (LEAVE).

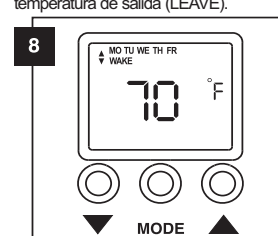

**9**. Continúe programando las temperaturas pulsando el botón Modo (MODE) para avanzar por las modalidades de salida (LEAVE), regreso (RETURN) y luego nocturna (SLEEP). En cada programa, pulse ya sea el botón descendente▼ o el ascendente ▲para programar el punto de ajuste correcto. Pulse el botón Modo (MODE) para avanzar.

**10**. Continúe programando las temperaturas para el sábado y el domingo pulsando el botón Modo (MODE) para avanzar. En cada programa, pulse ya sea el botón descendente v o el ascendente 
para programar el punto de ajuste correcto. Cuando haya completado la programación, pulse el botón Modo (MODE) para guardar.

iu<br>Sleep

 $10<sub>1</sub>$ 

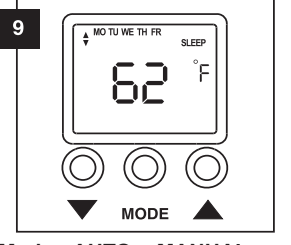

#### **Modos AUTO y MANUAL: Seleccionar el modo AUTO o el MANUAL:**

**1**. Para seleccionar el modo de operación AUTO o MANUAL, pulse el botón Modo (MODE) dos veces. Aparecerá MANUAL, RUN, AUTO (Manual, Funcionar, Auto) en pantalla. El modo actual se identifica mediante un subrayado parpadeante. Pulse el botón descendente para seleccionar el modo MANUAL o el botón ascendente ▲ para seleccionar el modo AUTO. Para activar el modo de operación seleccionado, pulse el botón Modo (MODE) nuevamente.

**2**. Para ajustar el punto de fijación del modo MANUAL, pulse ya sea el botón<br>descendente ▼ o el botón ascendente ▲ para mostrar el punto de fijación manual actual. Para cambiar el punto de<br>fijación, pulse el botón descendente ▼ para bajar el ajuste o el botón ascendente **A** para subirlo. El termostato volverá automáticamente a la pantalla de hora/temperatura ambiente durante

**Ajustar el punto de fijación MANUAL:**

**MODE** 

ЮC

O

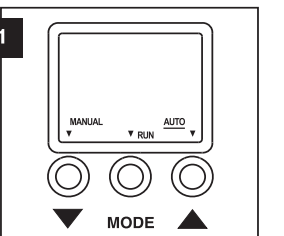

#### **Fijar un punto de ajuste temporal:**

**3**. Para fijar un punto de ajuste temporal (sólo en el modo AUTO), pulse ya sea el botón descendente▼ o el ascendente ▲ para mostrar el punto de ajuste actual. Para cambiar el punto de fijación, pulse el botón descendente para bajar el ajuste o el botón ascendente  $\blacktriangle$ para subirlo. Aparece TEMP en la pantalla para indicar que se ha activado un punto de ajuste temporal. El punto de ajuste temporal se cancelará cuando se haya activado el siguiente ajuste de operación programado (despertar [WAKE], salida [LEAVE], regreso [RETURN] o noche [SLEEP]). También se puede cancelar subiendo o bajando el punto de ajuste hasta que aparezca el icono TEMP.

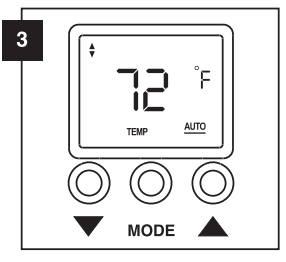

**MODE** 

\* La simulación del termostato SMART-BASE ofrece el mejor rendimiento de un control incorporado. El concepto es simular una temperatura media para el ambiente, responder a este ajuste y mantenerlo para lograr una óptima comodidad. Sin embargo, no se debe olvidar que las variaciones en la temperatura de las lecturas podrían verse afectadas por las corrientes de aire dentro de la zona de los muros, por el aire fresco de los pisos o las corrientes de las ventanas o puertas cercanas.

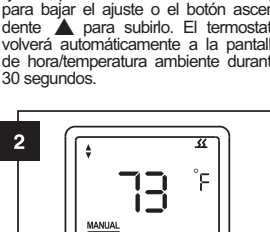

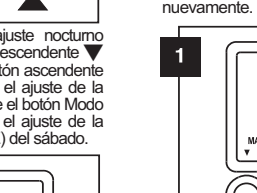

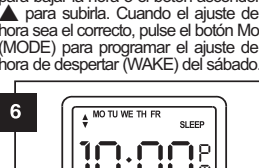

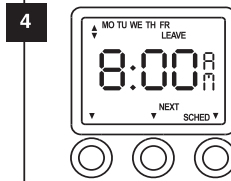

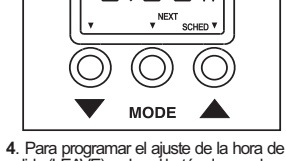